1.イーサリアム**(ETH)**の入金

①「Account」ページよりETH欄のDepositボタンあるいは左側の Depositをクリックしてください。

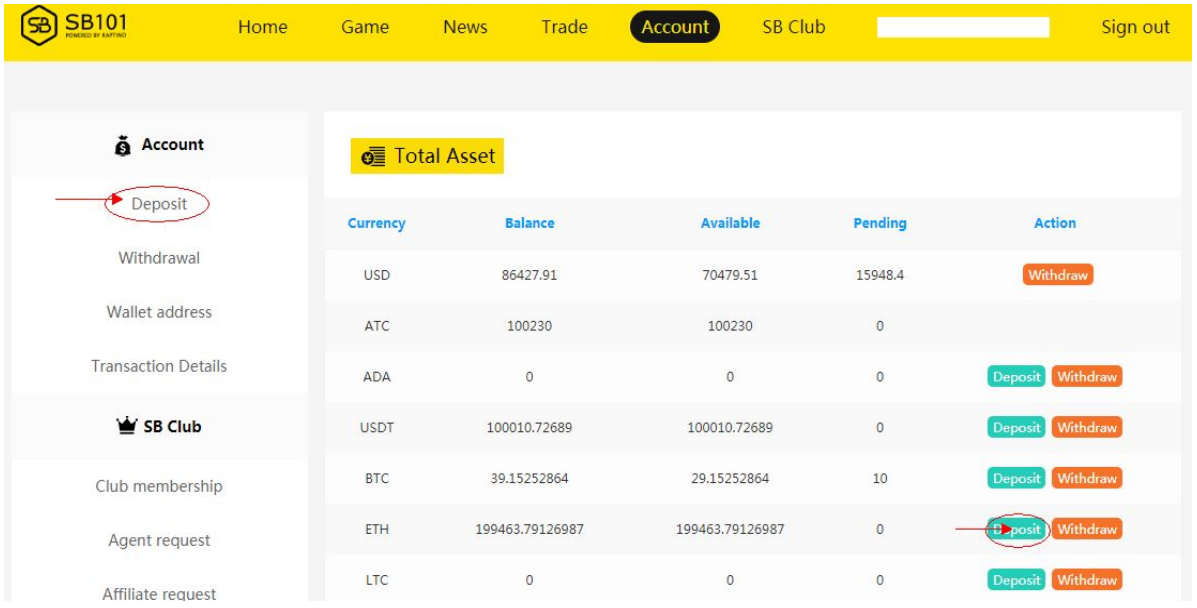

②ETHを選択し、Addressをクリックしていただくと、お客様のSB101 ウォレットのETHアドレスおよびQRコードが見当たります。 ETHアドレスまたはQRコードを利用し、ご入金いただけます。

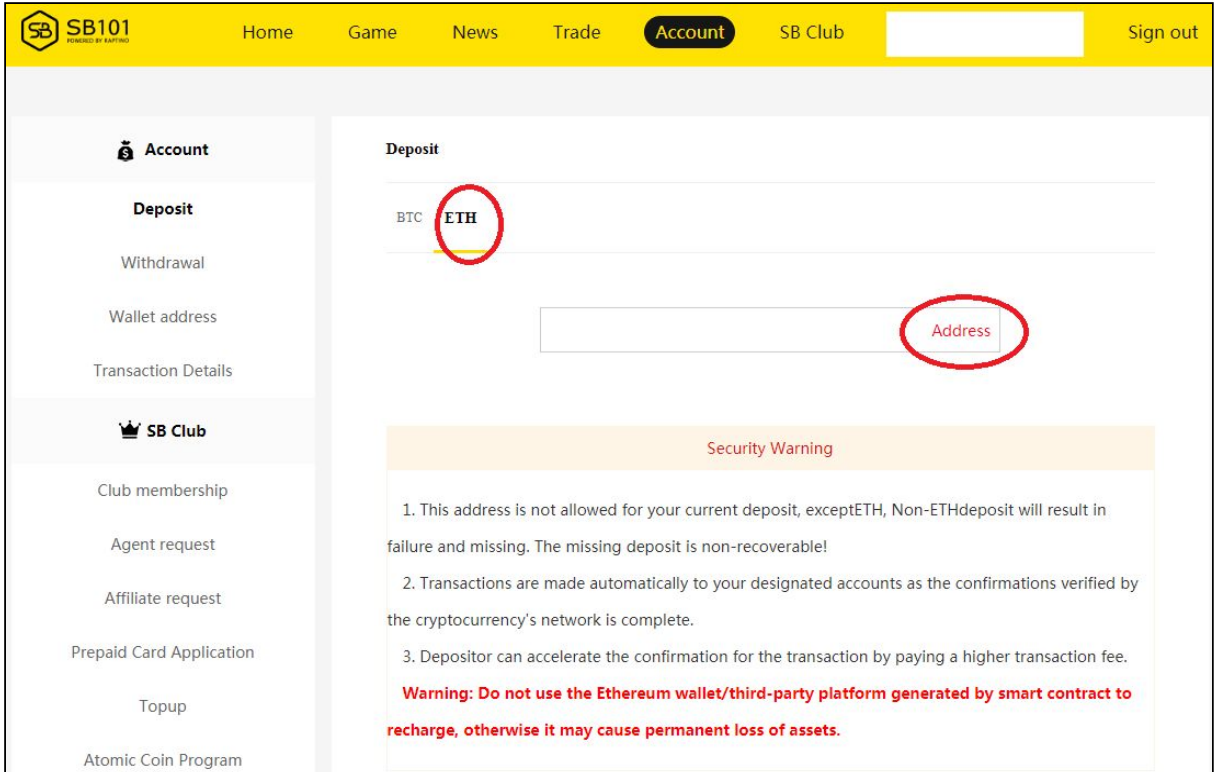

## 2.イーサリアム**(ETH)**の売買

TradeページよりBuy(購入)あるいはSell(売却)をクリックし、ETH を選択し、金額をご入力いただくと、売買が行われます。

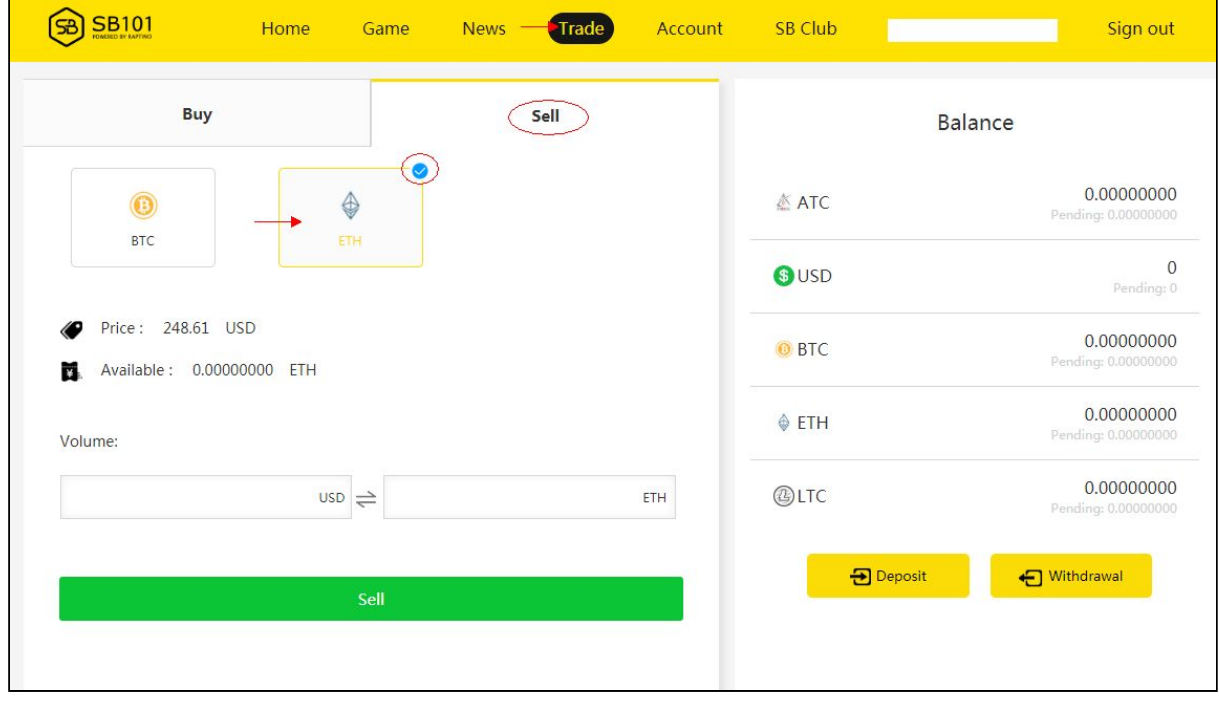

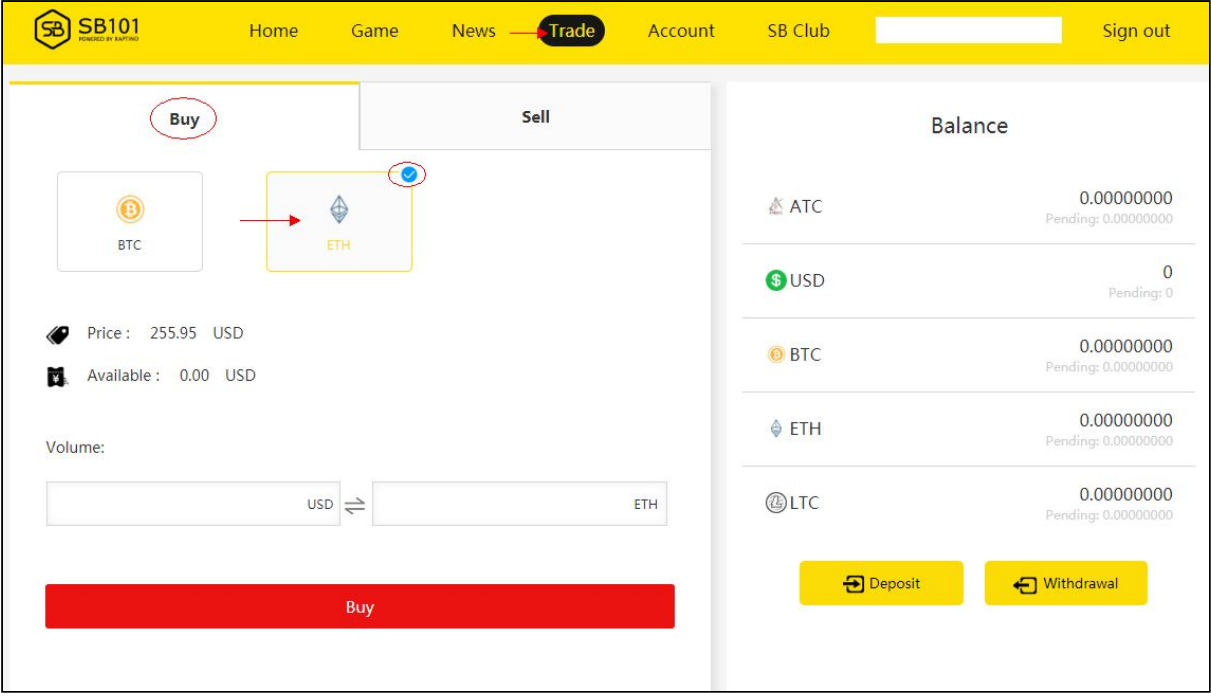

①SB101にログインし、上のメニュー欄にある[News]をクリックしてく ださい。

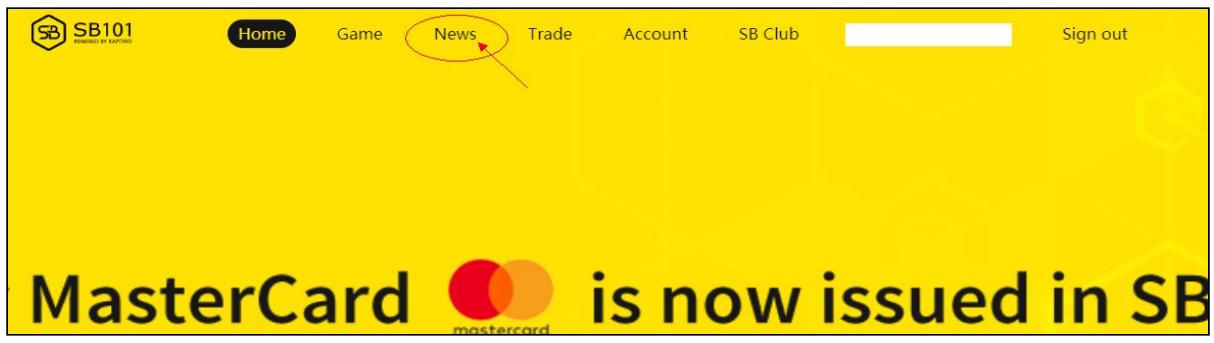

②[News]ページよりご覧になりたい文章をクリックしてください。

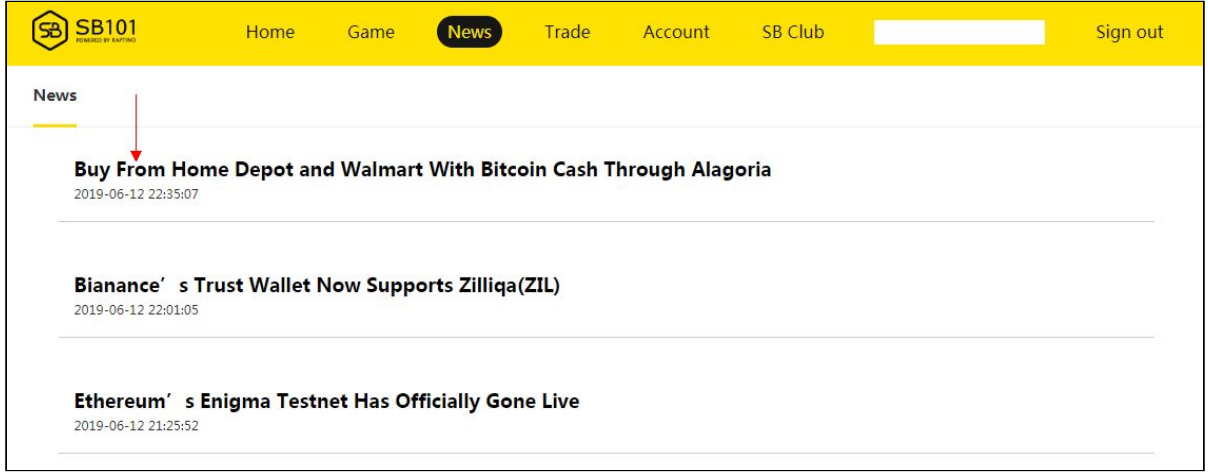

# ③ご選択の内容を味わう。

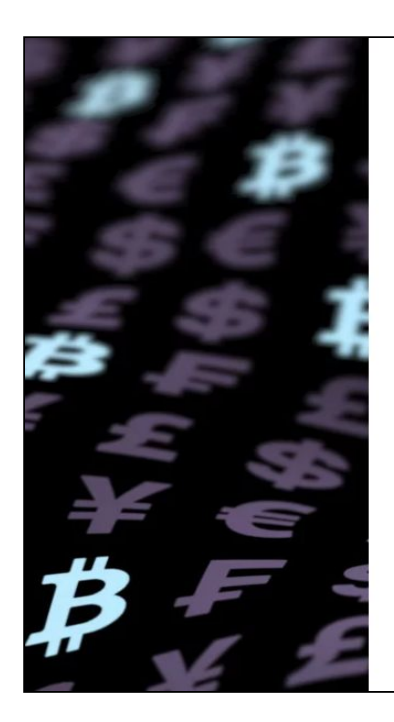

#### Alagoria Gives BCH Holders Access to Major Retailers

Alagoria.com is a website that allows you to purchase products offered on Homedepot.com and Walmart.com. To do so, find an item you want to buy and then copy and paste the URL into Alagoria's search bar. The platform will check its latest price and availability as well as the sales tax and shipping cost, before it lets you add it to the shopping cart.

At checkout you'll be able to pay with your favorite cryptocurrency. Alagoria supports four major coins - bitcoin cash (BCH), bitcoin core (BTC), litecoin (LTC), and zcash (ZEC). Despite the irreversibility of crypto transactions, the company covers damages and costs resulting from purchases made with it for up to \$10,000.

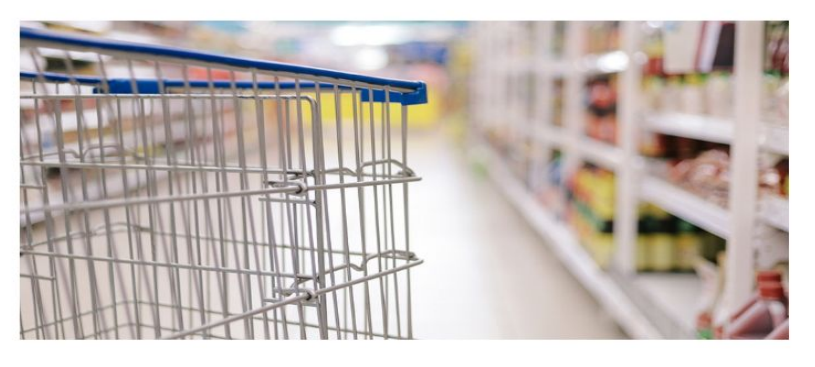

### **5.**ブロックチェーンサーチング**(Blockchain Search)**

①ホームページ半ばの空欄右側にあるプールダウンリストから、お調べ になりたい通貨をご選択ください。

②空欄にお調べになりたいアドレスまたはトランザクションIDをご入力 ください。

③ 左側の虫眼鏡をクリックされ、サーチを始めましょう。

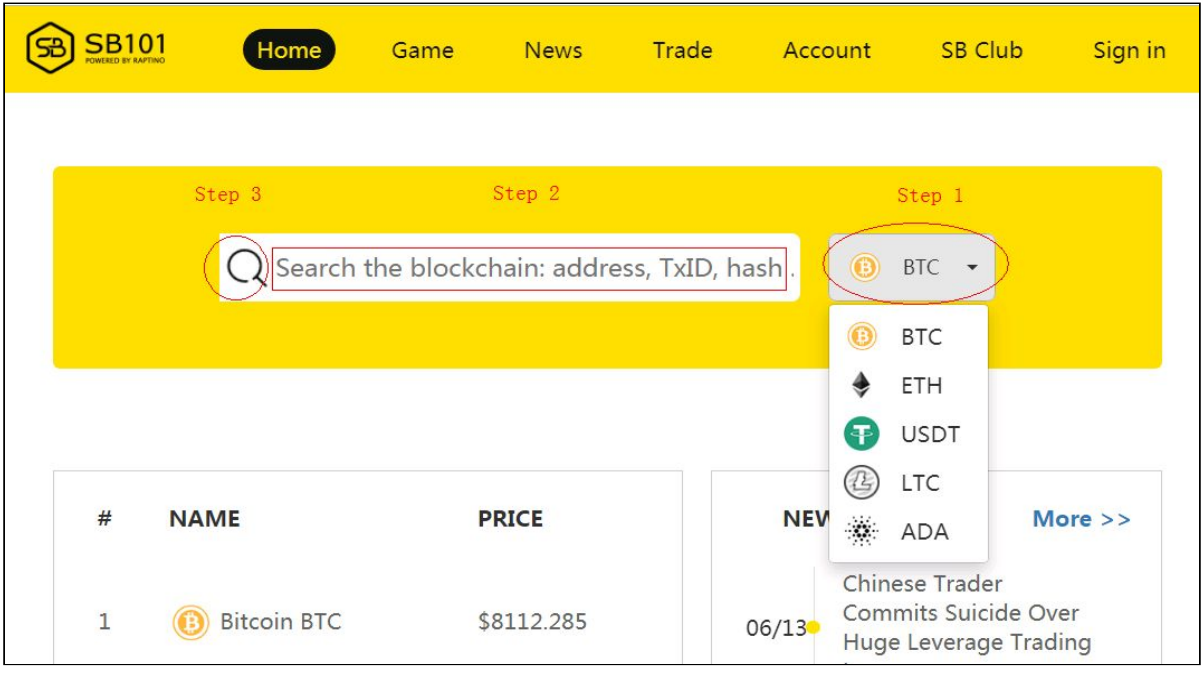

### **(4).** お調べになる通貨によりブロックチェーン相応の検索結果を表示さ れます(以下の画像は一例となります)

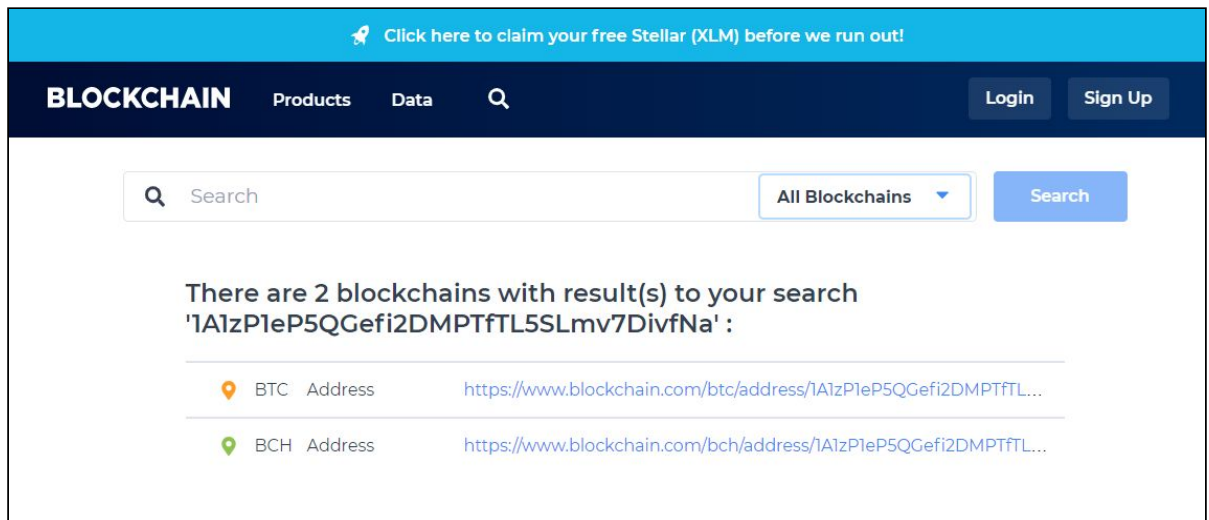